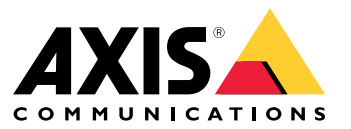

Manual del usuario

¿Problemas de enfoque?

## ¿Problemas de enfoque?

¡Está en el lugar correcto! Esta guía le ayuda <sup>a</sup> solucionar problemas de enfoque.

### Domo y cristal delantero

### Domo y cristal delantero

Los dispositivos Axis están diseñados para enfocarse <sup>a</sup> través del domo <sup>o</sup> del cristal frontal. Puede experimentar problemas de enfoque si quita el domo, utiliza un domo diferente del incluido <sup>o</sup> añade una capa de visión completa adicional delante de la cámara.

#### **Domo y cristal frontal sucios <sup>o</sup> rayados**

#### *Problema*

Un domo <sup>o</sup> cristal arañado <sup>o</sup> sucio degrada la calidad de imagen y dificulta el enfoque de la cámara. La función de enfoque automático resulta especialmente afectada. En el caso de las cámaras PTZ, recomendamos aplicar movimiento horizontal/vertical <sup>y</sup> zoom para comprobar que el domo esté completamente limpio y sin ningún arañazo.

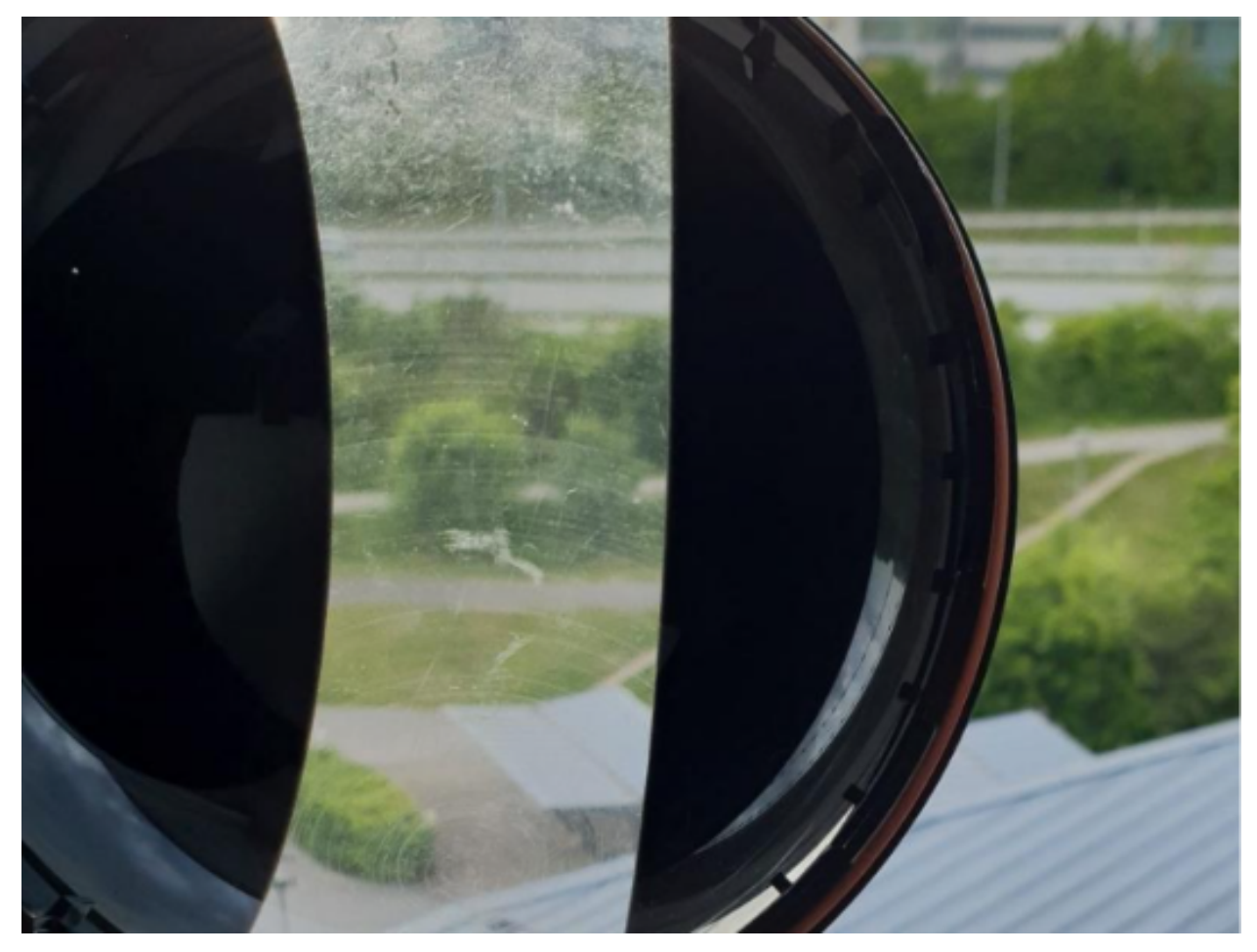

*Ejemplo de domo con arañazos.*

#### *Posible solución*

Si el domo <sup>o</sup> el cristal frontal tienen un gran nivel de suciedad, utilice detergente <sup>o</sup> jabón suaves y sin disolventes y agua tibia para limpiarlo. Séquelo con un paño seco y suave. Tenga cuidado de no arañar <sup>o</sup> dañar la superficie.

### Domo y cristal delantero

#### Importante

- No limpie un domo ni un cristal delantero que se vea limpio <sup>a</sup> los ojos.
- Nunca pula la superficie.
- Una limpieza excesiva puede dañar la superficie.
- No use nunca detergentes abrasivos como gasolina, benceno <sup>o</sup> acetona.
- Evite limpiarla <sup>a</sup> temperaturas muy elevadas <sup>o</sup> en contacto directo con la luz solar.

## **Efecto de doble imagen**

Algunas cámaras domo pueden obtener distorsiones ópticas cerca de la línea del horizonte.

**Ejemplo**

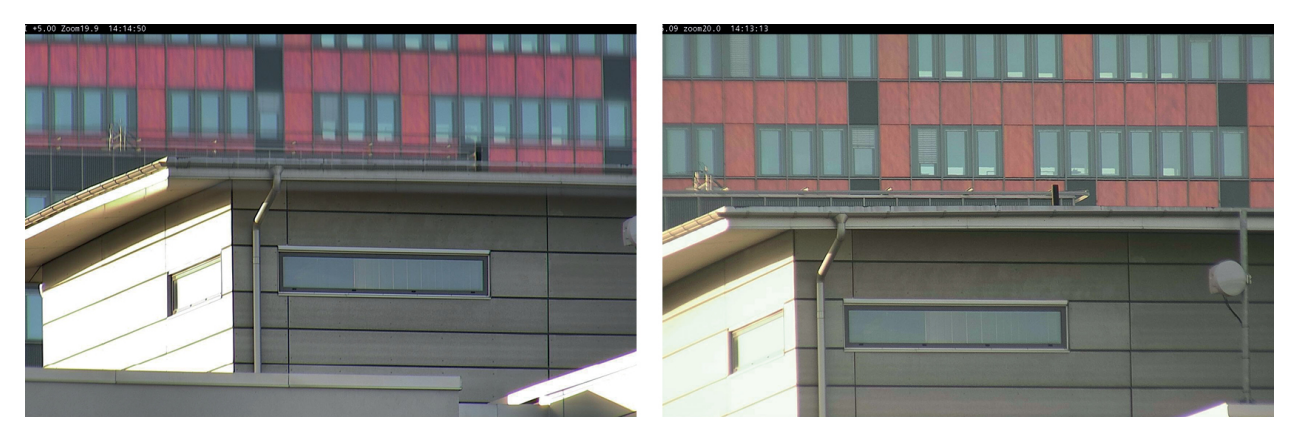

*Imágenes procedentes de un domo convencional (izquierda), que muestran el doble efecto de la imagen, y nitidez (derecha) con movimiento vertical de 5°, zoom <sup>×</sup> 20.*

#### *Problema*

Efecto doble de imagen en la imagen.

*Posible solución*

- Mueva el dispositivo hacia arriba.
- Reduzca el ángulo vertical, preferiblemente moviendo la cámara.
- • Si necesita un ángulo de inclinación grande, recomendamos alejar la imagen porque el efecto es más no visible cuando se amplía la imagen.

### Proximidad de objetos

### Proximidad de objetos

Los dispositivos pueden tener problemas para enfocar objetos que estén demasiado cerca.

### **Límite de enfoque cercano para enfoque automático**

La característica de límite de enfoque cercano está disponible para cámaras PTZ y cámaras con enfoque remoto. El límite de enfoque cercano evita que la cámara enfoque automáticamente objetos que estén cerca del dispositivo. En su lugar, el dispositivo enfoca los objetos en las áreas de interés. Si aumenta el límite de enfoque cercano (lo que reduce el rango de enfoque), puede acelerar el enfoque. Le recomendamos que pruebe problemas de enfoque con el menor valor posible de límite de enfoque cercano. El valor del límite de enfoque cercano suele estar establecido en 3 metros de forma predeterminada. Cada objetivo tiene una distancia mínima de objeto permitido, normalmente de alrededor de 50 cm para objetivos grandes, pero en ocasiones de 3 metros <sup>o</sup> más para teleobjetivos.

## Proximidad de objetos

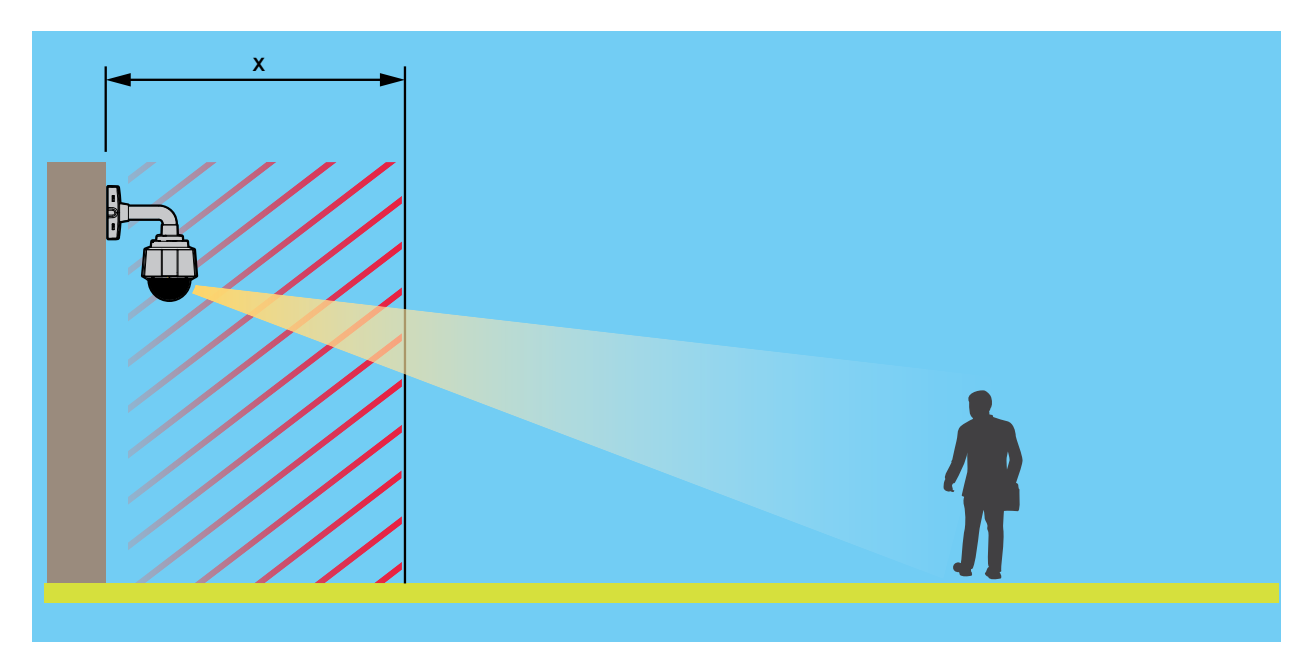

*Ejemplo en el que <sup>x</sup> es el valor del límite de enfoque cercano.*

#### *Problema*

Los objetos cercanos al dispositivo no están enfocados.

*Posible solución*

Cambie el límite de enfoque cercano <sup>a</sup> un valor menor en la interfaz web del dispositivo.

### Condiciones de iluminación

### Condiciones de iluminación

Las condiciones de luz de la escena pueden afectar <sup>a</sup> la capacidad de enfoque del dispositivo. Esto es principalmente relevante para cámaras PTZ.

### **Escena con luz de día muy brillante**

Cuando pruebe el comportamiento del enfoque automático, recomendamos empezar con una escena con mucha luz natural y contrastes nítidos, básicamente una escena con mucha iluminación. La función de enfoque automático depende de la cantidad de luz y la detección del contraste. El comportamiento del enfoque también depende del tipo del sistema óptico del dispositivo.

#### **Ejemplo**

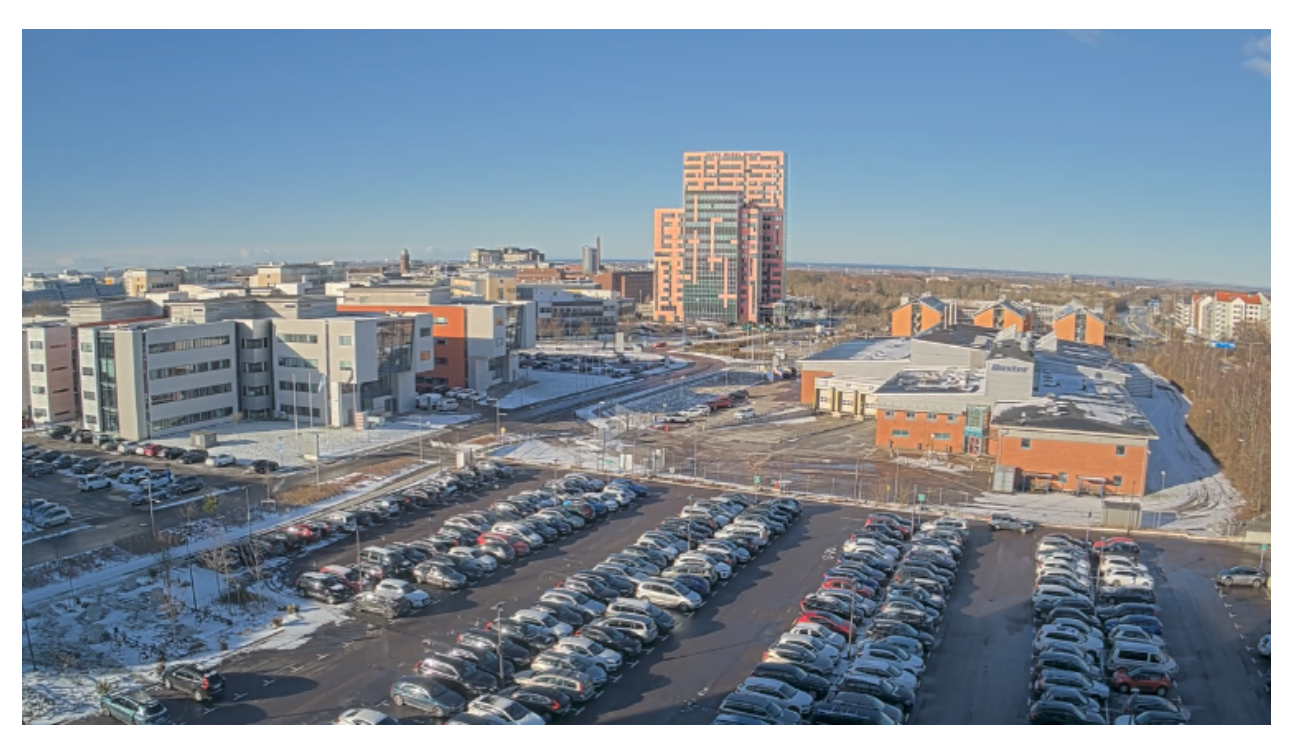

*Una escena con luz de día muy brillante.*

#### **Escena con condiciones de luz mixtas**

#### *Problema*

Las escenas más difíciles para una cámara son las que tienen condiciones de luz mixta en las que no hay fuentes de luz dominantes. En estas escenas, es muy difícil que el algoritmo de enfoque encuentre el punto de enfoque adecuado para generar una imagen de calidad.

#### **Ejemplo**

### Condiciones de iluminación

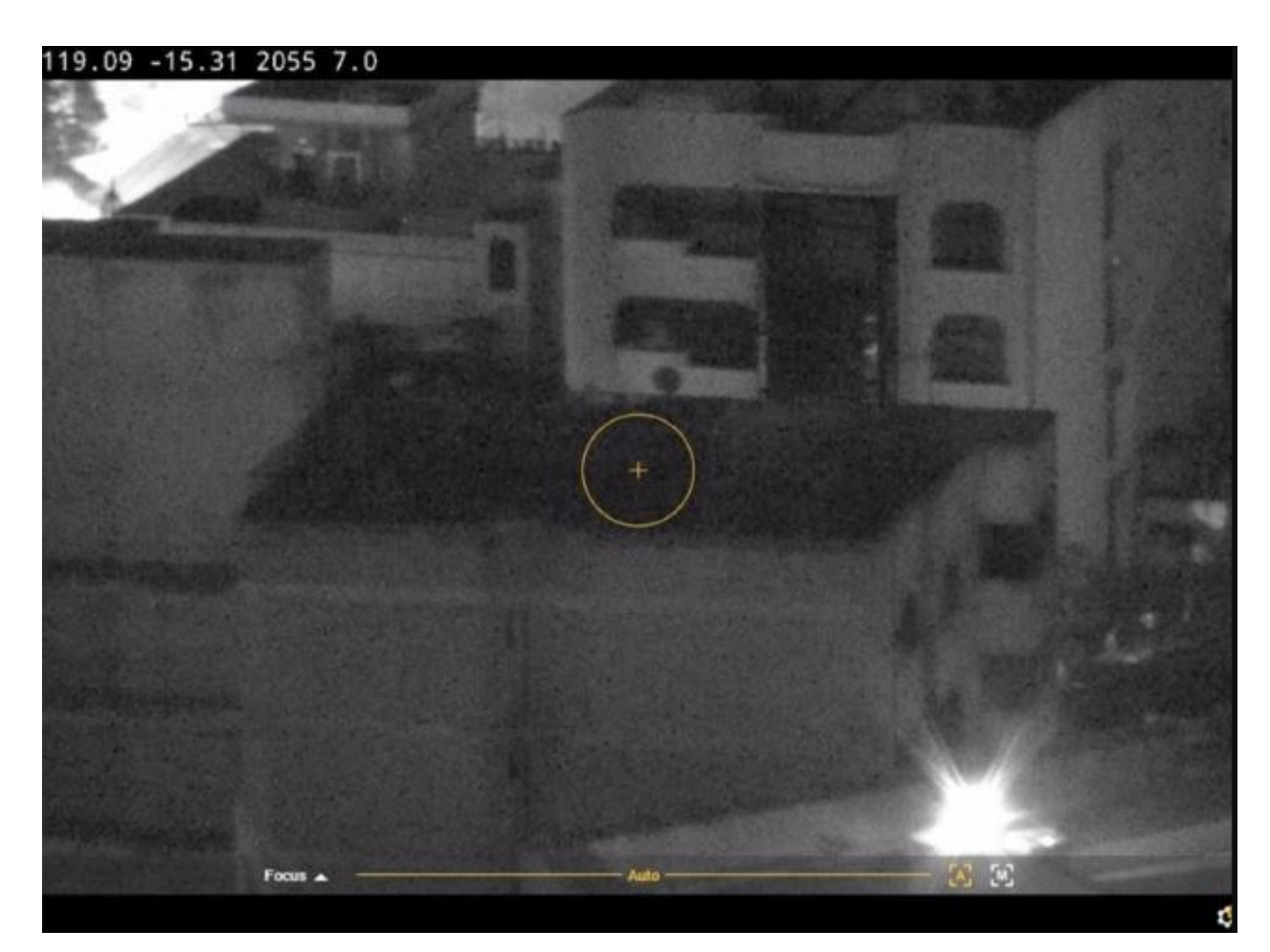

*Una escena con condiciones de luz mixtas.*

*Posibles soluciones*

Algunos dispositivos admiten una curva de rastreo del enfoque ajustable <sup>o</sup> una función automática en el bloque de cámara para enfocar la fuente de luz "más intensa", bien luz infrarroja <sup>o</sup> luz normal, disponible en la escena. Puede definir este valor manualmente:

- 1. En primer lugar, vaya <sup>a</sup> **Video** <sup>&</sup>gt; **Image** <sup>&</sup>gt; **Day-night mode** (Vídeo <sup>&</sup>gt; Imagen <sup>&</sup>gt; Modo diurno-nocturno) <sup>y</sup> desactive el filtro de infrarrojos, porque de lo contrario la curva de traza de enfoque no funcionará.
- 2. Vaya <sup>a</sup> **System** <sup>&</sup>gt; **Plain config** (Sistema <sup>&</sup>gt; Configuración sencilla).
- 3. En la configuración sencilla, busque la *curva de traza de enfoque* y seleccione entre lo siguiente:
	- **Normal** (para luz visible)
	- **<sup>850</sup> nm** (para luz IR)
	- **<sup>950</sup> nm** (para luz IR)

### **Escena de vigilancia del tráfico**

*Problema*

### Condiciones de iluminación

En las escenas de seguimiento de tráfico con muchas fuentes de luz junto con vehículos en movimiento es muy difícil que el enfoque de la cámara sea correcto. La cámara trata de encontrar contrastes nítidos en la imagen para enfocar, pero esto no es así, porque la luz de la escena cambia constantemente. Este comportamiento se conoce como enfoque "focus hunting".

**Ejemplo**

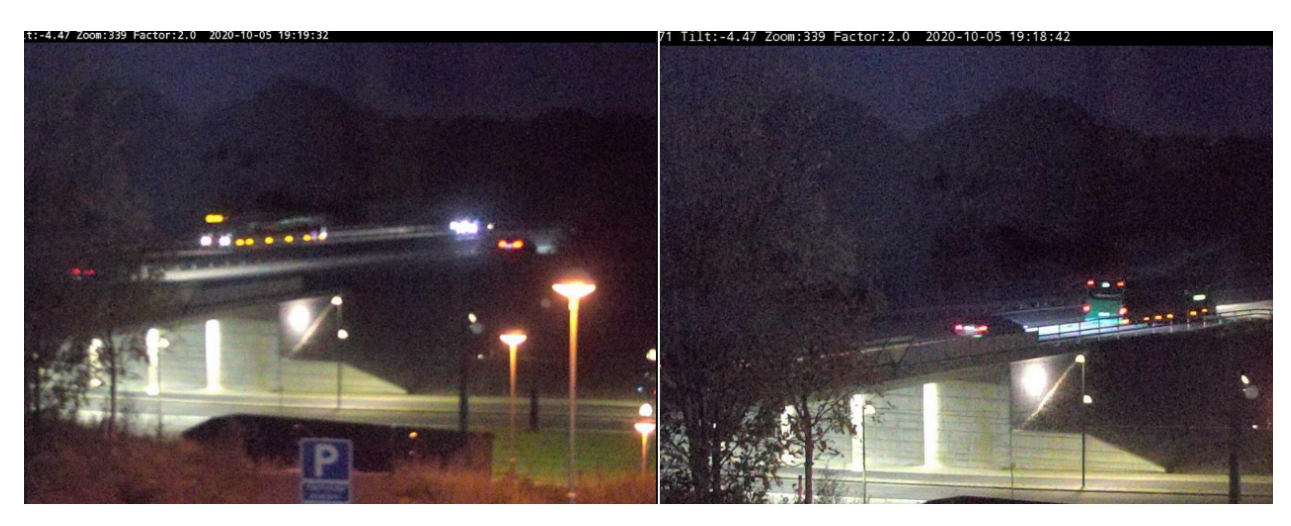

Una escena de vigilancia del tráfico con muchas fuentes de luz, lo que se traduce en un enfoque "focus hunting".

*Posible solución*

- En la interfaz web del dispositivo, pruebe <sup>a</sup> utilizar la característica de recuerdo de enfoque.
- • En la interfaz web del dispositivo, también puede intentar reducir la ganancia y desactivar la reducción de ruido. Recuerde que al desactivar la reducción de ruido, el ruido puede aumentar y afectar negativamente <sup>a</sup> la búsqueda de enfoque automático.

Para obtener más información sobre las características de enfoque, busque enfoque en nuestro *portal de [documentos](https://www.axis.com/learning/white-papers) técnicos*.

### Optics (Sistema óptico)

### Optics (Sistema óptico)

En algunas cámaras puede ajustar el enfoque manualmente. En otras, puede sustituir el objetivo. Si ajusta manualmente el enfoque <sup>o</sup> sustituye el objetivo, el enfoque puede verse afectado.

#### **Enfoque manual**

#### *Problema*

A veces, la cámara no enfoca bien desde el principio.

#### *Posible solución*

Para cámaras con un anillo de enfoque, siga las instrucciones del manual del usuario para enfocar la cámara. Para consultar nuestros manuales, vaya <sup>a</sup> la *[documentación](https://help.axis.com) de Axis*.

### **Sustitución del objetivo**

*Problema*

Si cambia el objetivo, puede tener problemas de enfoque.

#### *Posible solución*

Para evitar problemas de enfoque después de haber sustituido un objetivo, haga lo siguiente:

- 1. Detenga todas las grabaciones y desconecte la alimentación del dispositivo.
- 2. Desconecte el cable del objetivo y extraiga el objetivo estándar.
- 3. Coloque el objetivo nuevo y conecte el cable del objetivo.
- 4. Vuelva a conectar la alimentación.
- 5. Si ha instalado un P-Iris, inicie sesión en la interfaz web del dispositivo <sup>y</sup> vaya <sup>a</sup> **Video <sup>&</sup>gt; Image <sup>&</sup>gt; Exposure (Vídeo <sup>&</sup>gt; Imagen <sup>&</sup>gt; Exposición**). Seleccione el **objetivo P-Iris** que ha instalado.

#### Nota

- Si utiliza un iris tipo DC, iris manual <sup>u</sup> objetivo i-CS opcional, no es necesario seleccionar un controlador de objetivo.
- 6. Para que los cambios tengan efecto, debe reiniciar el dispositivo. Vaya <sup>a</sup> **Maintenance (Mantenimiento)** <sup>y</sup> haga clic en **Restart (Reiniciar)**.
- 7. Ajuste el zoom y el enfoque.

#### Nota

En el caso de objetivos con iris de tipo P, DC <sup>o</sup> manual, ajuste manualmente el enfoque del objetivo antes de realizar el ajuste preciso del enfoque <sup>a</sup> través de la interfaz web.

### Vibraciones y golpe

### Vibraciones y golpe

#### *Problema*

Las vibraciones y los golpes pueden afectar al enfoque de las cámaras fijas. Las vibraciones y los golpes son causados, principalmente, por el viento fuerte, los vehículos pesados que circulan por la calle <sup>o</sup> los montajes inestables.

#### *Posible solución*

- Si el enfoque mejora al reiniciar la cámara, las vibraciones son la causa más probable de la pérdida de enfoque. Para confirmarlo, compruebe si la cámara pierde el enfoque cuando el viento es más fuerte de lo normal. En estos casos, el desenfoque se produce gradualmente. Recomendamos que no instale cámaras Axis en postes de luz inestables.
- Una vez <sup>a</sup> la semana, puede crear una regla en la cámara para realizar el enfoque automático una vez <sup>a</sup> la semana. Configura la regla para enviar un comando VAPIX® como notificación. Este es el comando VAPIX: http://Cam\_IP/axis-cgi/opticssetup.cgi?autofocus=perform

#### Abrir un caso de soporte

### Abrir un caso de soporte

Tal vez esta guía no le ha ayudado <sup>a</sup> solucionar sus problemas. Si es así, puede abrir un caso de soporte.

#### **Datos <sup>e</sup> información sobre casos de soporte**

#### Nota

- Si es posible, pruebe sus dispositivos con el firmware más reciente en una ruta LTS <sup>o</sup> en una ruta activa. Puede encontrar el firmware más reciente en nuestra página de *[firmware](https://www.axis.com/support/firmware)*. Obtenga más información sobre las rutas TLS en *AXIS OS [Portal](https://help.axis.com/en-us/axis-os#the-lts-tracks)*.
- Adjunte siempre el informe del servidor del dispositivo en el caso de soporte. *A [continuación](https://www.youtube.com/watch?v=Fkl_ZXx4p1w) se ofrece un tutorial de vídeo en YouTube* sobre cómo descargar un informe del servidor desde la interfaz web del dispositivo.

A continuación se ofrece una lista de la información que nos gustaría que recopilarse antes de ponerse en contacto con el servicio de asistencia técnica de Axis:

#### **Todas las cámaras**

- ¿Ha restablecido la configuración predeterminada de fábrica?
- ¿Dónde está instalada la cámara? Por ejemplo, en un poste, en una calle con tráfico <sup>o</sup> en una pared.
- • ¿Cuándo empezaron los problemas de enfoque? ¿Justo después de la instalación <sup>o</sup> transcurrido algún tiempo? ¿Se puede ver un patrón de comportamiento?
- ¿Existen varias cámaras del mismo modelo con el mismo problema?
- • ¿Podría ser una interferencia de un sistema de gestión de vídeo (VMS)? Si es posible, elimine la cámara del VMS cambiando la contraseña de la cámara temporalmente.

#### **Cámaras fijas**

- ¿La cámara domo <sup>o</sup> el cristal delantero están rotos, arañados, dañados <sup>o</sup> tienen polvo?
- Si la cámara tiene un domo, ¿enfoca si se quita el domo?
- ¿Ha hecho la calibración y el enfoque automático?

#### **Cámaras PTZ**

- ¿Ha enfocado manualmente?
- ¿Ha realizado la calibración PTZ?
- Para solucionar problemas de enfoque utilizamos imágenes y grabaciones. Antes de realizar grabaciones <sup>o</sup> tomar imágenes:
	- Agregue coordenadas en la superposición: Preset #P Pan:#x Tilt:#y Zoom:#z Factor:#Z , "Incluir fecha", "Incluir hora".
	- Grabar en escenas predefinidas, como posiciones predefinidas. La solución de problemas en las mismas escenas es más fácil.
	- Pruebe el enfoque automático en distintas escenas y áreas con distintas fuentes de luz y distintos niveles de zoom.

#### Nota final

### Nota final

Los dispositivos Axis funcionan de la forma prevista si se instalan de acuerdo con su guía de instalación.

Axis no es responsable de cómo afecta <sup>a</sup> su sistema la configuración de dispositivos descrita en esta guía. Si el dispositivo <sup>o</sup> el sistema fallan debido <sup>a</sup> los cambios <sup>u</sup> obtiene otros resultados inesperados, le recomendamos que restablezca la configuración predeterminada.

Esta guía no cubre todos los problemas posibles, sino los que se suelen ver en los casos de soporte. Como cliente de Axis, siempre puede ponerse en contacto con el *servicio de asistencia técnica de Axis*.

Manual del usuario Troubleshooting guide for focus **Fecha:** Fecha: © Axis Communications AB, 2023 N.º de pieza T10197450

Ver . M1.7